# **Metrics**

⊘

Once an API is published and is being consumed at runtime, metrics information about that usage is recorded in the **Scheer PAS** Log Analyzer (based on OpenSearch). For each request, various pieces of information is stored, including but not necessarily limited to the following:

- ٠ Request start and end times
- $\bullet$ API start and end times
- Resource path
- $\bullet$ Response type (success, failure, error)
- $\bullet$ API info (org id, id, version)
- Client app info (org id, id, version)

For APIs and clients, you can access these metrics directly in API Management, or you can analyze the data using the Log Analyzer. API Management provides some basic, predefined metrics, the Log Analyzer is a reporting tool that lets you define your own reports based on OpenSearch data.

The dashboard displayed in the **Metrics** tab of APIs and clients is an embedded functionality of OpenSearch. For a detailed documentation of its functionalities, visit the [official](https://opensearch.org/docs/latest/dashboards/visualize/viz-index/)  [OpenSearch documentation.](https://opensearch.org/docs/latest/dashboards/visualize/viz-index/)

# <span id="page-0-0"></span>Metrics in the API Management UI

In API Management, some basic metrics based on API and client data are available. The preconfigured metrics are shown as a dashboard within tab **Metrics** in the [API Settings](https://doc.scheer-pas.com/display/APIMGMNT/API+Settings) and [Client Settings](https://doc.scheer-pas.com/display/APIMGMNT/Client+Settings). The dashboard contains two tabs: **Usage** and **Error**. While tab **Usage** contains information about the usage of an API or a client, tab **Error** displays details about error and failure messages.

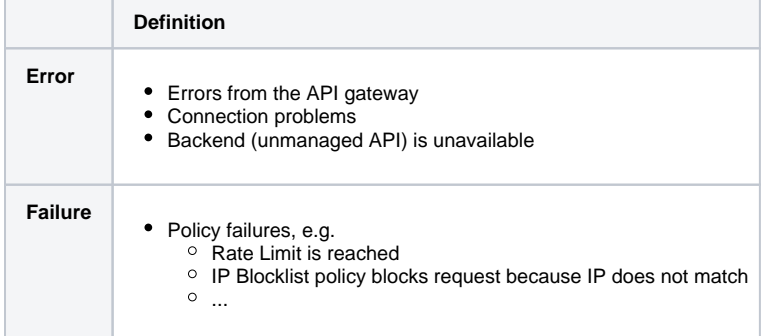

#### **On this Page:** • Metrics in the API [Management UI](#page-0-0) <sup>o</sup> [API Metrics](#page-0-1) <sup>o</sup> [Client Metrics](#page-1-0) [Working With](#page-1-1)  [Metrics](#page-1-1) [Additional](#page-2-0) [Functiona](#page-2-0) [lity](#page-2-0) • Metric Reports Using the [Log Analyzer](#page-4-0) **Related Pages:**

### • [APIs](https://doc.scheer-pas.com/display/APIMGMNT/APIs)

- [API Settings](https://doc.scheer-pas.com/display/APIMGMNT/API+Settings) [Clients](https://doc.scheer-pas.com/display/APIMGMNT/Clients)
	- <sup>o</sup> [Client Settings](https://doc.scheer-pas.com/display/APIMGMNT/Client+Settings)

#### **Related Documentation:**

- **[Administration Guide](https://doc.scheer-pas.com/display/ADMIN)** <sup>o</sup> Analyzing [Platform Logs](https://doc.scheer-pas.com/display/ADMIN/Analyzing+Platform+Logs)
	- [Official OpenSearch](https://opensearch.org/docs/latest)  **[Documentation](https://opensearch.org/docs/latest)**

#### API Metrics

<span id="page-0-1"></span>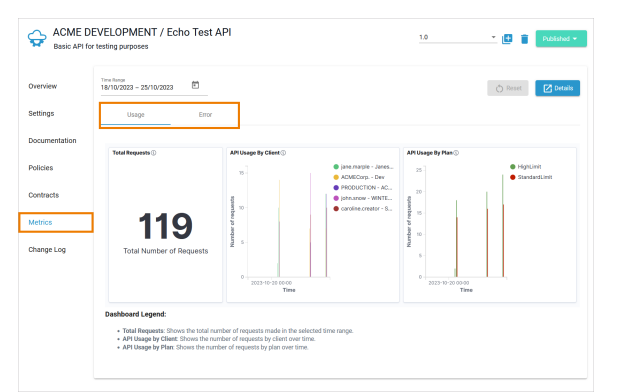

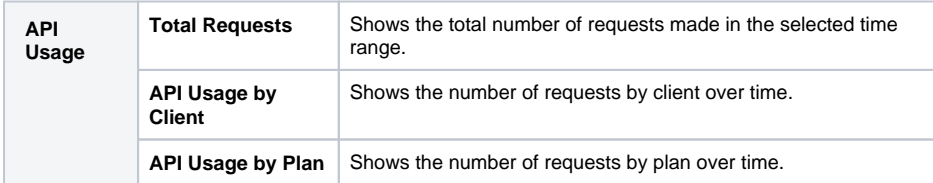

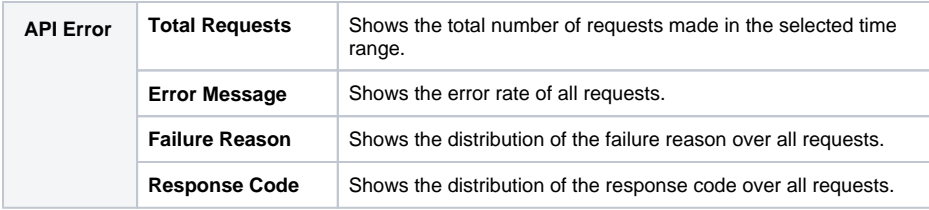

## Client Metrics

<span id="page-1-0"></span>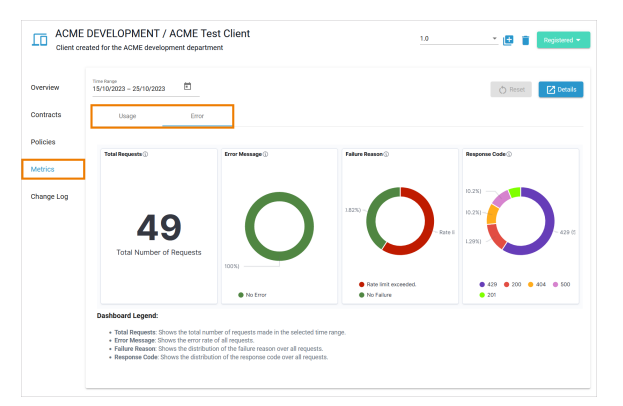

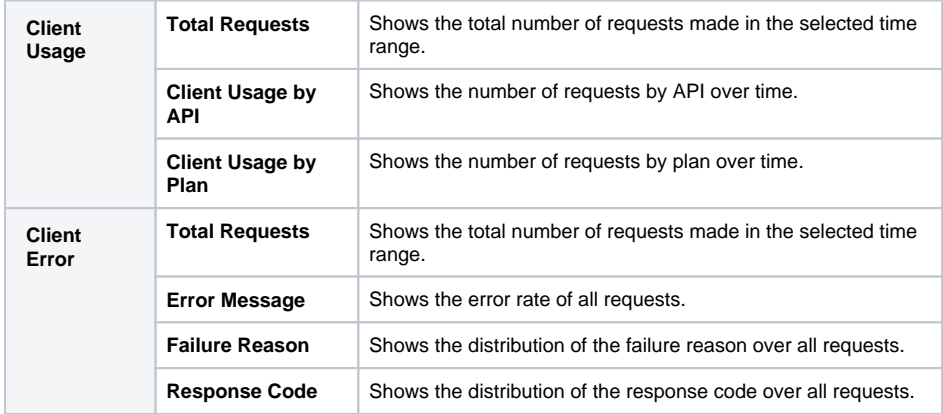

## <span id="page-1-1"></span>Working With Metrics

The dashboards offer various functionality to inspect the data.

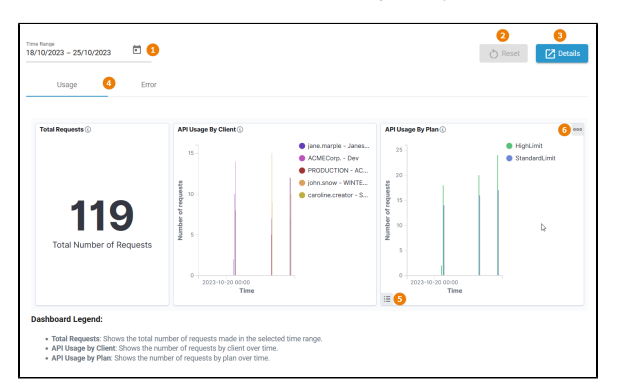

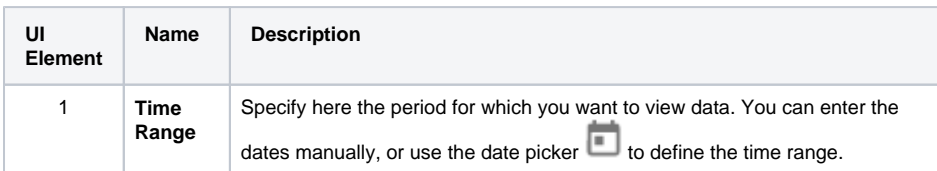

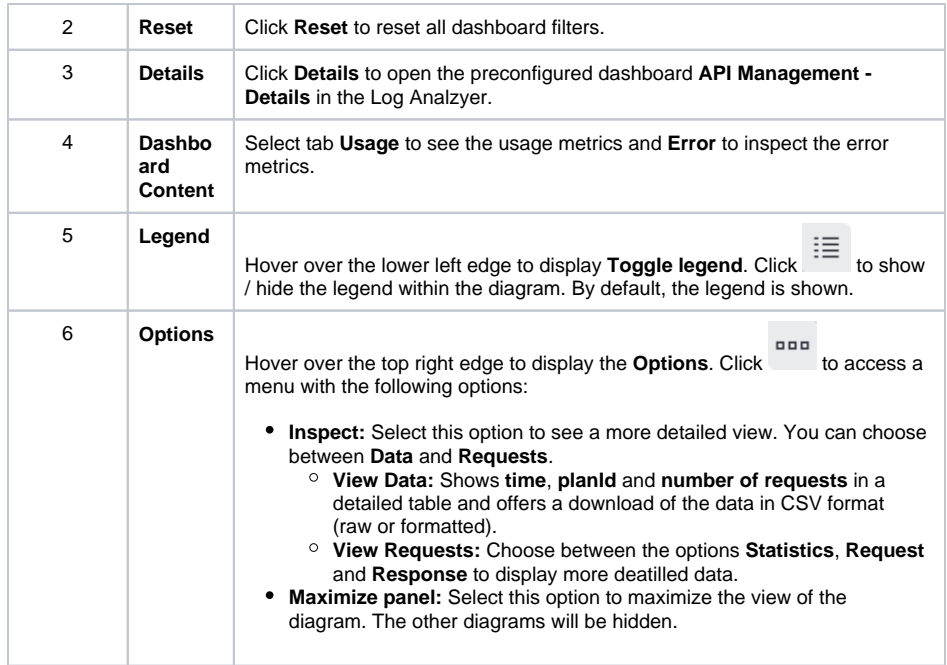

#### **Additional Functionality**

<span id="page-2-0"></span>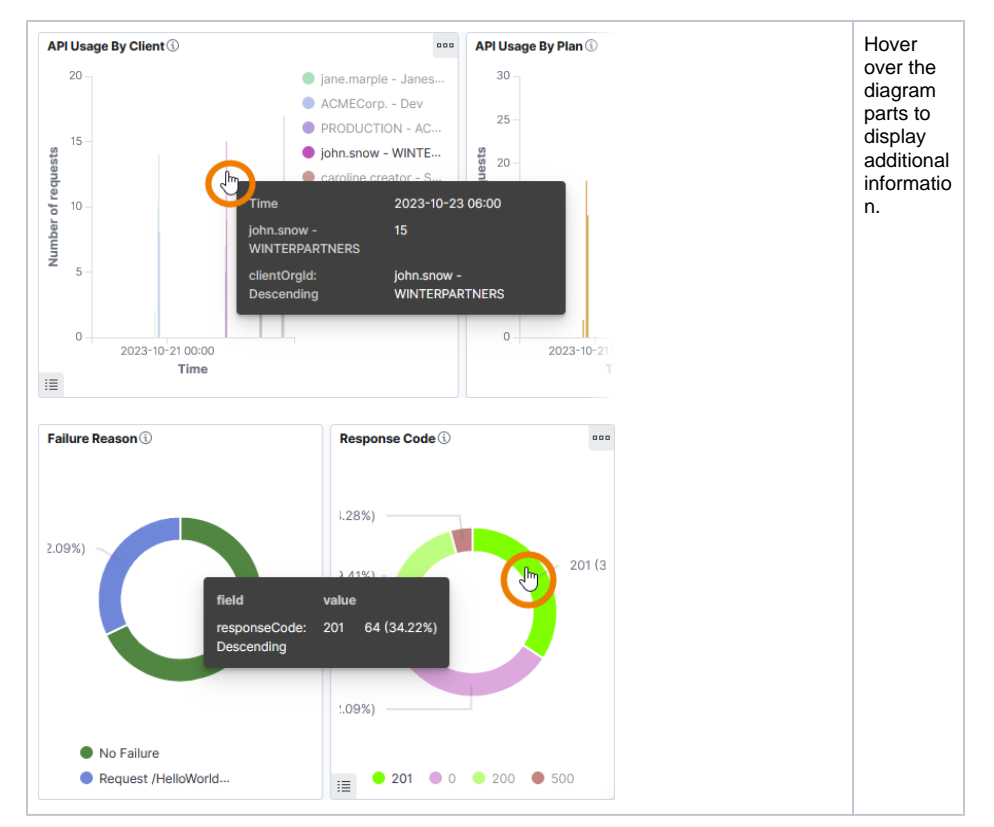

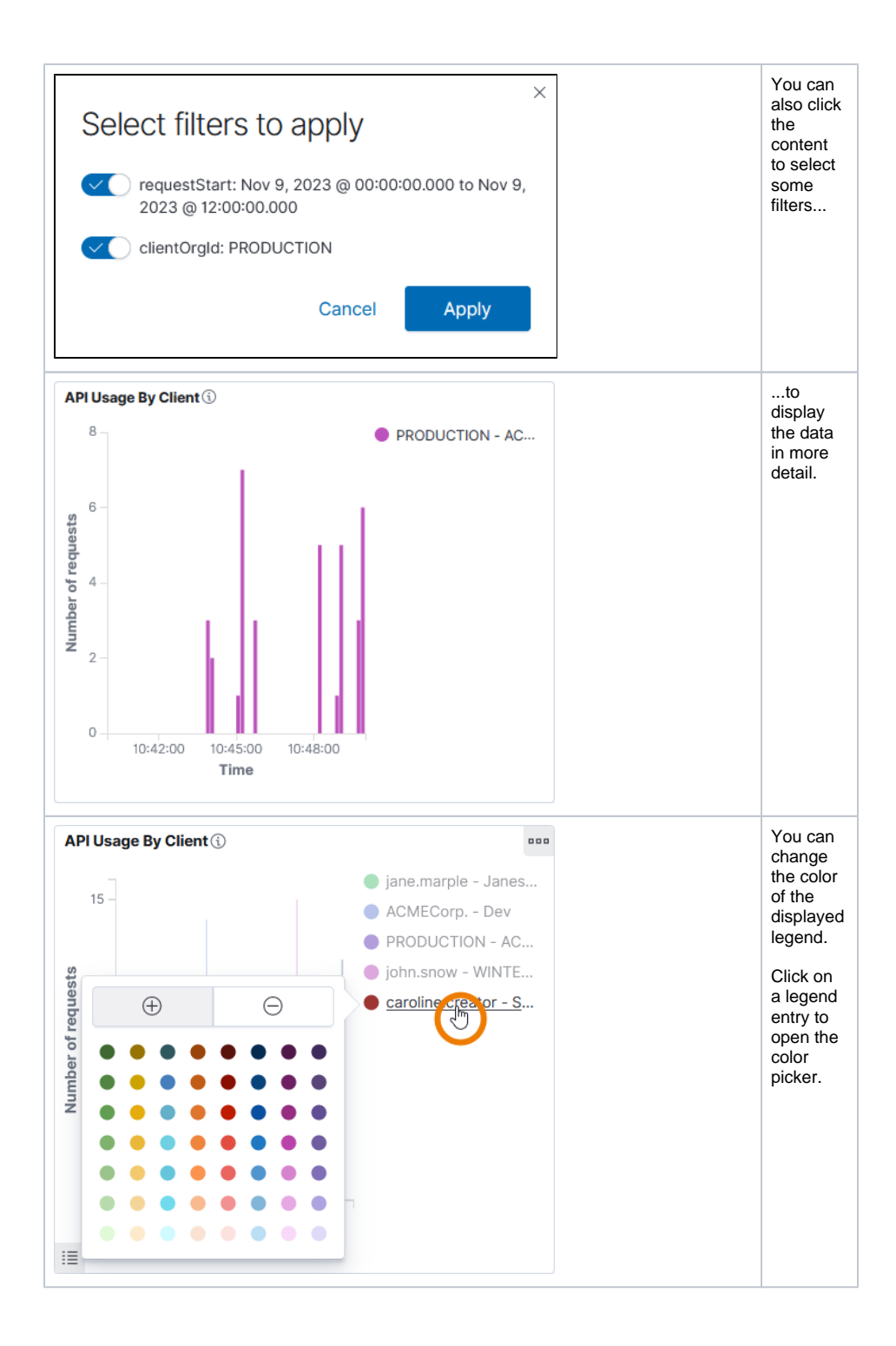

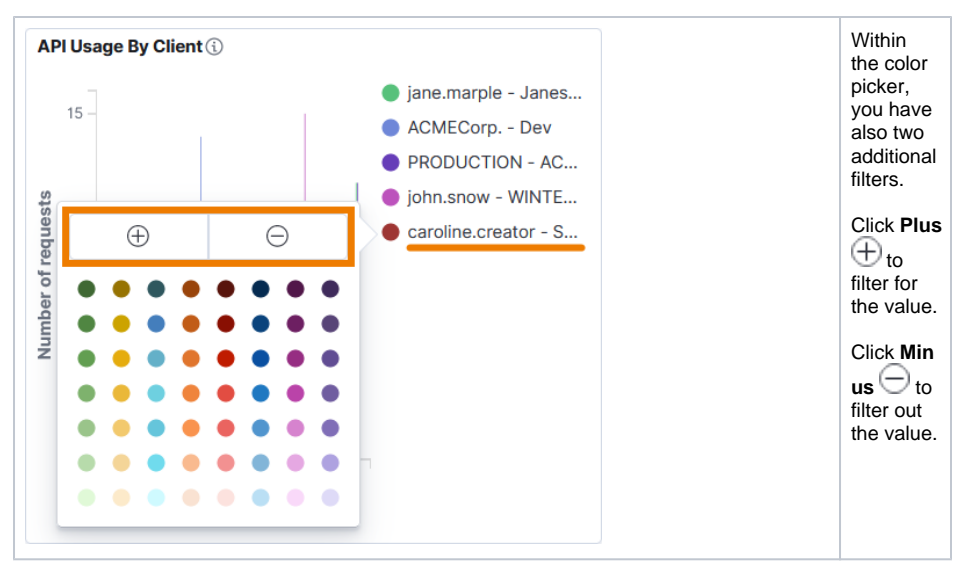

The value filter is applied to all diagrams in the dashboard:

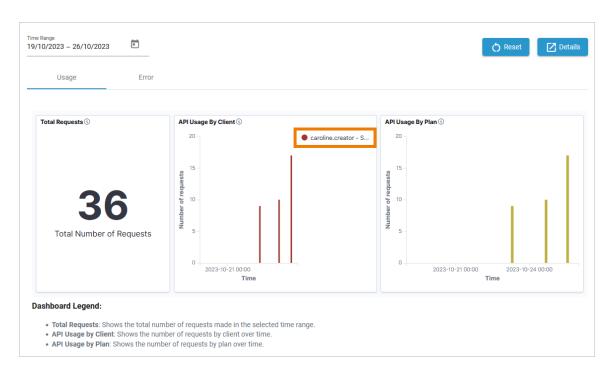

# <span id="page-4-0"></span>Metric Reports Using the Log Analyzer

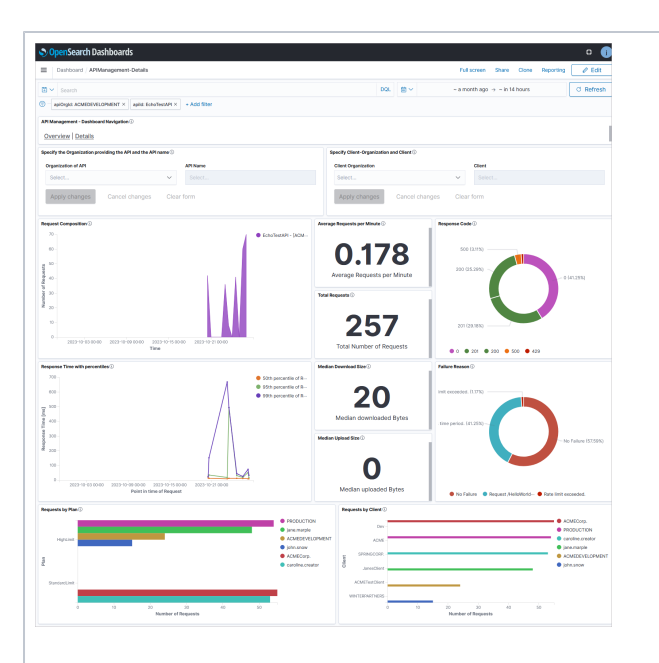

The Log Analyzer is an analytics and visualizati on tool designed to work with OpenSear ch. With the Log Analyzer you can search, view, and interact with data stored in **OpenSear** ch indices. You can perform advanced data analysis and visualize your data in a variety of charts, tables, and maps. The **Sche er PAS** L og Analyzer already contains some default dashboar ds for API Managem ent users. For more informatio n about the log analyzer, refer to the [Admin](https://doc.scheer-pas.com/display/ADMIN/Analyzing+Platform+Logs) [istration](https://doc.scheer-pas.com/display/ADMIN/Analyzing+Platform+Logs)  [Guide >](https://doc.scheer-pas.com/display/ADMIN/Analyzing+Platform+Logs)  [Analyzing](https://doc.scheer-pas.com/display/ADMIN/Analyzing+Platform+Logs)  **Platform** [Logs](https://doc.scheer-pas.com/display/ADMIN/Analyzing+Platform+Logs).